## **MANUAL**<br>DO USUÁRIO

Portal da Educação

## Responsável

 $\bullet$ 

 $\sim$ 

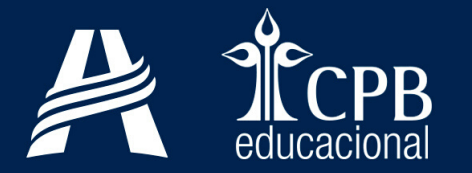

## Prezado Responsável,

A Educação Adventista desenvolveu o E-Class, uma aplicação que possibilita a interação entre alunos e professores. Esse ambiente virtual permite o encaminhamento de conteúdos, atividades e videoaulas, a fim de que o planejamento escolar seja mantido, mesmo a distância.

Essa ferramenta encontra-se disponível no Portal Educacional (site da unidade). Se você já é um usuário cadastrado, acesse <login.educacaoadventista.org.br>; caso contrário, clique em " Novo cadastro" ou acesse o endereço eletrônico <cadastro.educacaoadventista.org.br>.

Para se cadastrar, basta informar o seu CPF, que deve ser idêntico ao que está registrado no sistema de secretaria de sua unidade de ensino. Havendo alguma dificuldade na realização desse procedimento, entre em contato com a secretaria escolar para a verificação de seus dados cadastrais.

Segue anexo um manual contendo o passo a passo para a realização do cadastro.

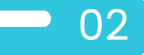

## Cadastro de Responsáveis

 $\bullet$ 

<sub>1</sub> ) Acesse o endereço eletrônico <cadastro.educacaoadventista.org.br>, selecione sua unidade escolar, informe os dados pessoais (nome, CPF e data de nascimento), selecione sua área de atuação e clique no botão "Continuar".

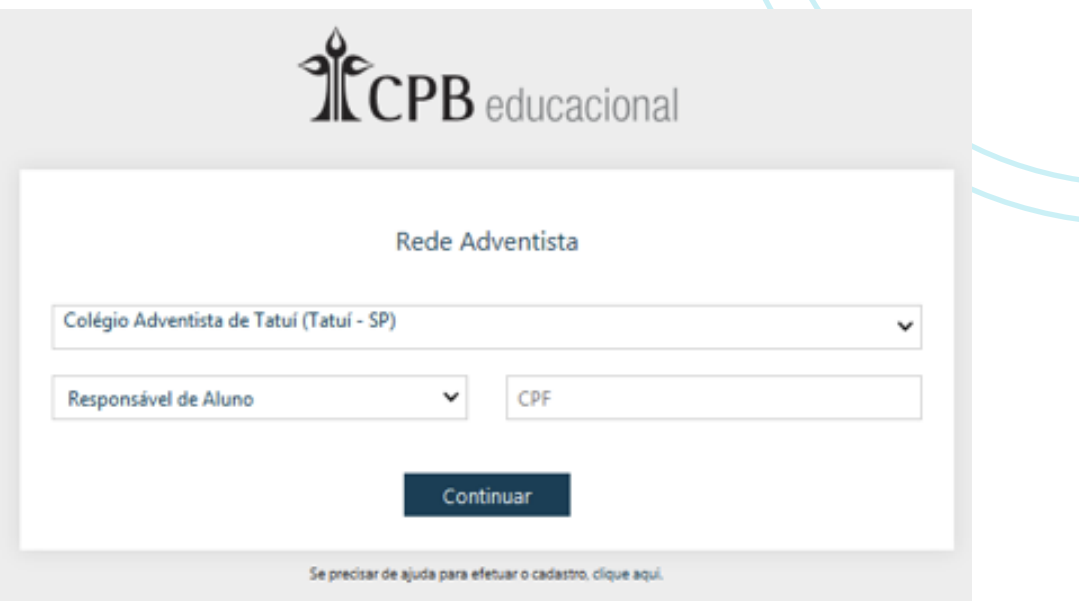

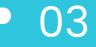

 $\overline{O}$ 

 $_2$  ) Insira seus dados de acesso (e-mail e senha), leia e aceite os "Termos de Uso" e, por fim, clique no botão "Finalizar".

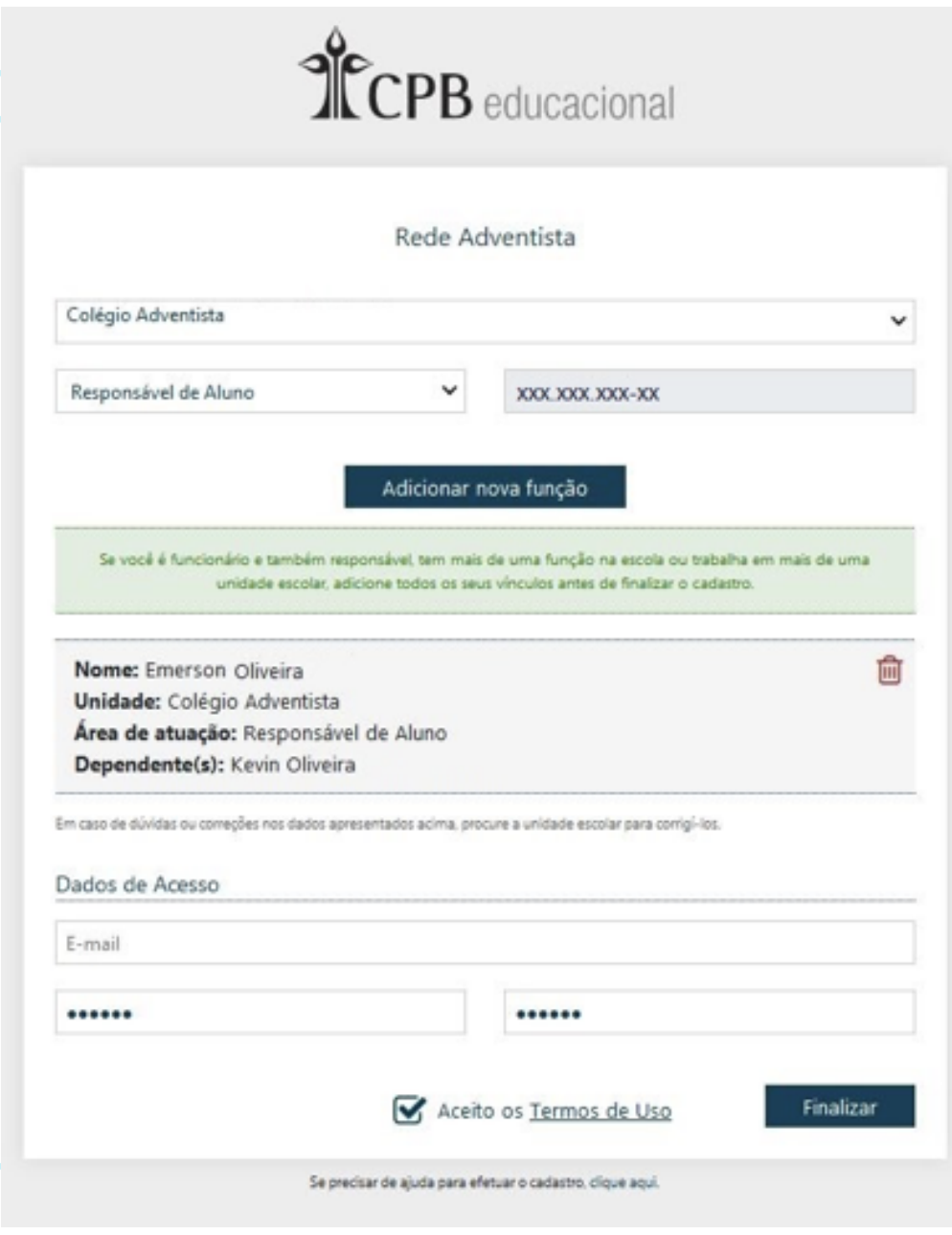

Nota: Não é permitido o uso do mesmo e-mail em dois cadastros. Os cadastros do aluno e do responsável devem conter e-mails diferentes.

 $\left( \frac{1}{2} \right)$ 

$$
\bullet \ 04
$$

 $\binom{3}{3}$  Para ativar sua conta, acesse o link enviado ao seu e-mail. Dessa forma, seu cadastro estará finalizado.

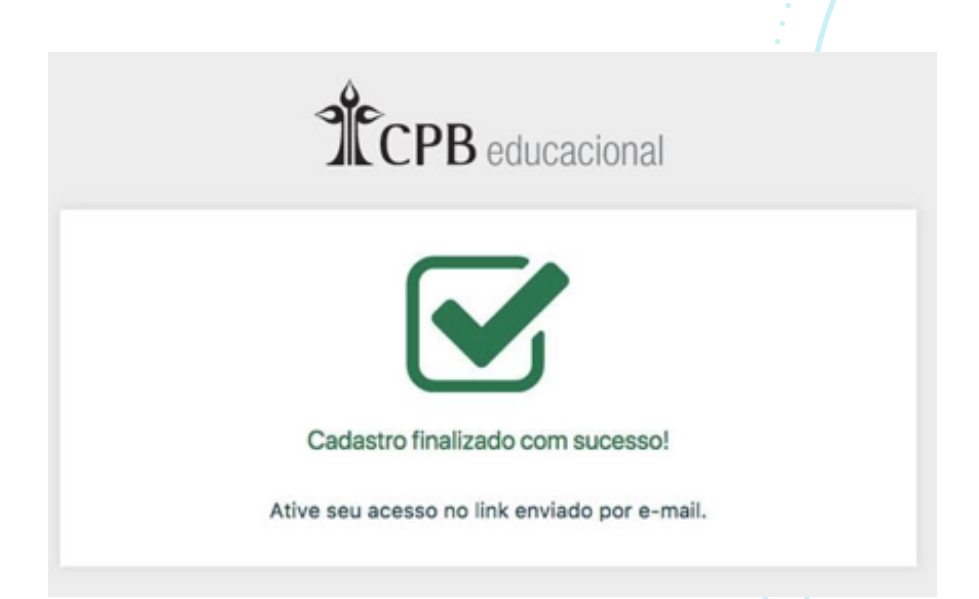

Nota: Caso não tenha recebido o e-mail referente à ativação de acesso, verifique a caixa "Spam" ou "Lixo Eletrônico".

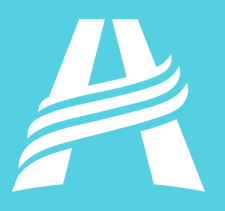

 $\overline{\mathbf{o}}$ 

 $\overline{O}$